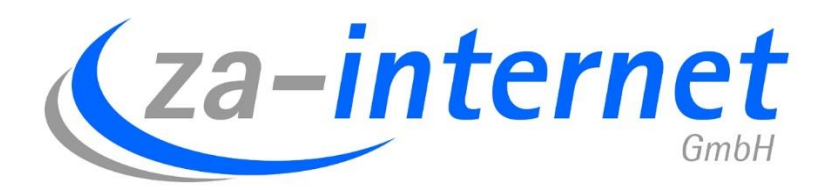

23.10.2013

## Anleitung für Passwort ändern unter za-internet personal Webmail

**za-internet GmbH**

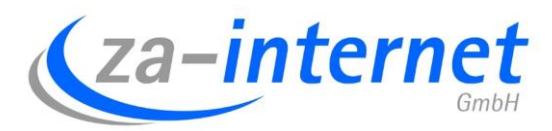

## **Passwortänderung für Mailboxen bei der za-internet GmbH**

Bevor Sie Ihr Passwort ändern können, müssen Sie bereits Zugang zu einem erstellten E-Mail-Konto besitzen.

Damit Sie Ihr Passwort nun individuell für Ihre Mailbox einstellen können, gehen Sie bitte wie folgt vor:

Gehen Sie auf folgenden URL: [za-portal.de.](za-portal.de)

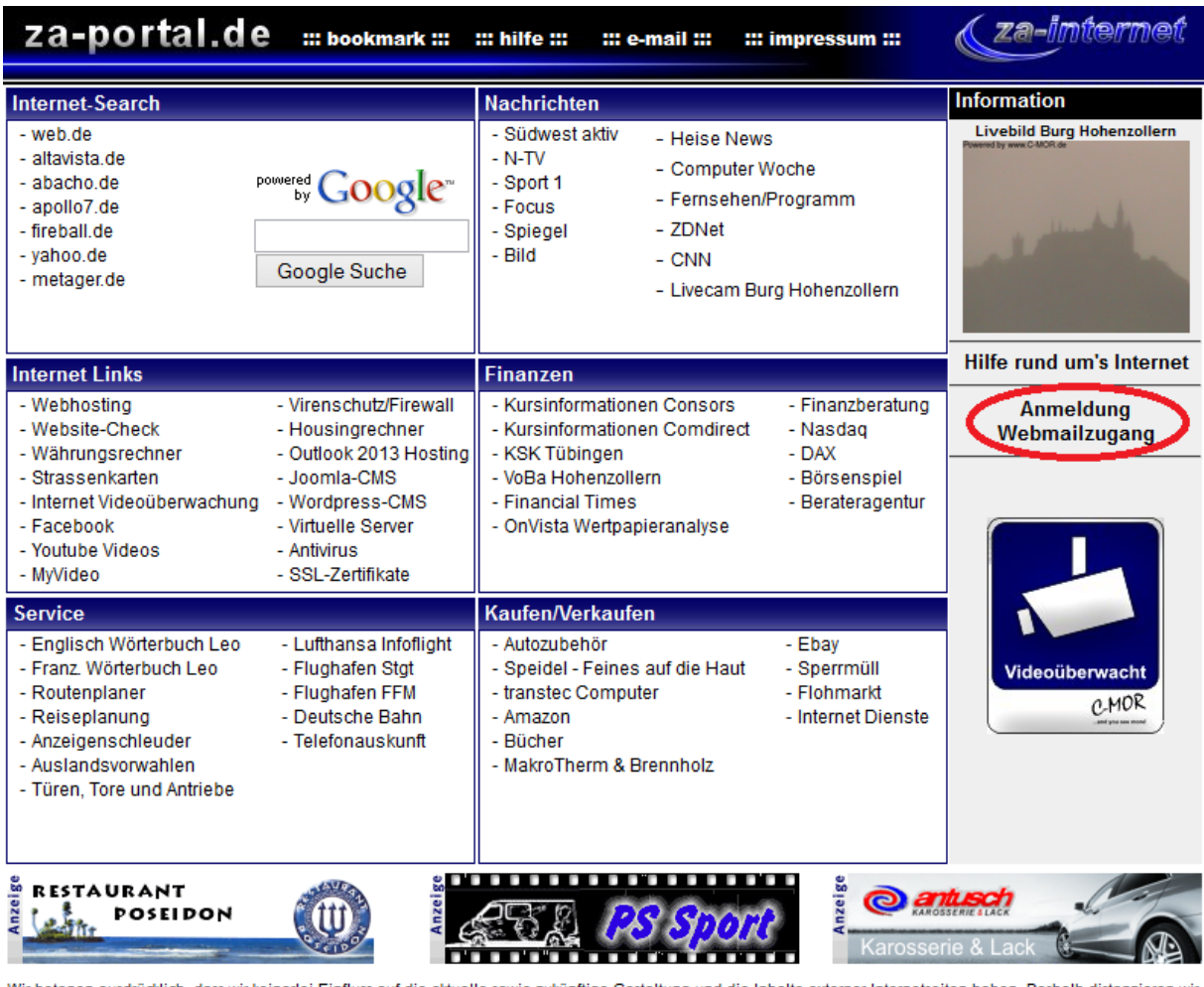

Wir betonen ausdrücklich, dass wir keinerlei Einfluss auf die aktuelle sowie zukünftige Gestaltung und die Inhalte externer Internetseiten haben. Deshalb distanzieren wir uns hiermit ausdrücklich von den Inhalten aller externen Internetseiten, auf die wir auf unserer Website mit Links verweisen. Die Inhalte externer Internetseiten machen wir uns nicht zu Eigen. Diese Erklärung gilt für alle Seiten dieser Homepage und der dort angebrachten Links. Für illegale, fehlerhafte oder unvollständige Informationen sowie insbesondere für Schäden durch die Nutzung der gelinkten Seiten haftet ausschließlich der Anbieter der Seite, auf welche verwiesen wird, nicht derjeneige der über Links lediglich auf die jeweilige Veröffentlichung verweist. Sollten Links nicht schalten oder veraltet sein, bitten wir Sie um eine kurze Mitteilung an webmaster@za-internet.de. Dies ist ein Service der za-internet GmbH

## **Anleitung für Passwort ändern unter za-internet Webmail**

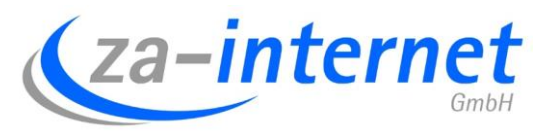

Nun sollte folgendes auf Ihrem Display erscheinen:

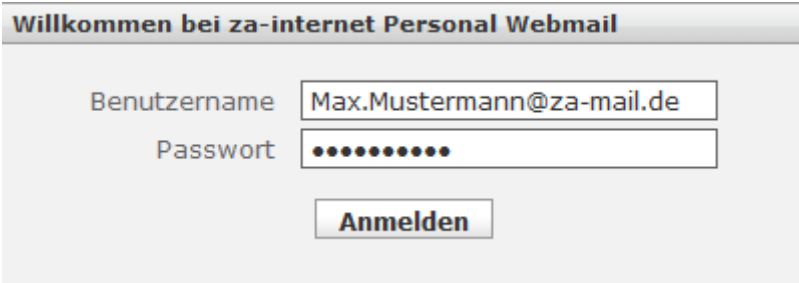

Hier geben Sie Ihre E-Mail-Adresse/Benutzername und Ihr Passwort ein. In unserem Beispiel benutzen wir die E-Mail-Adresse "Max.Mustermann@zamail.de".

Nach dem Login erwartet Sie folgendes Fenster:

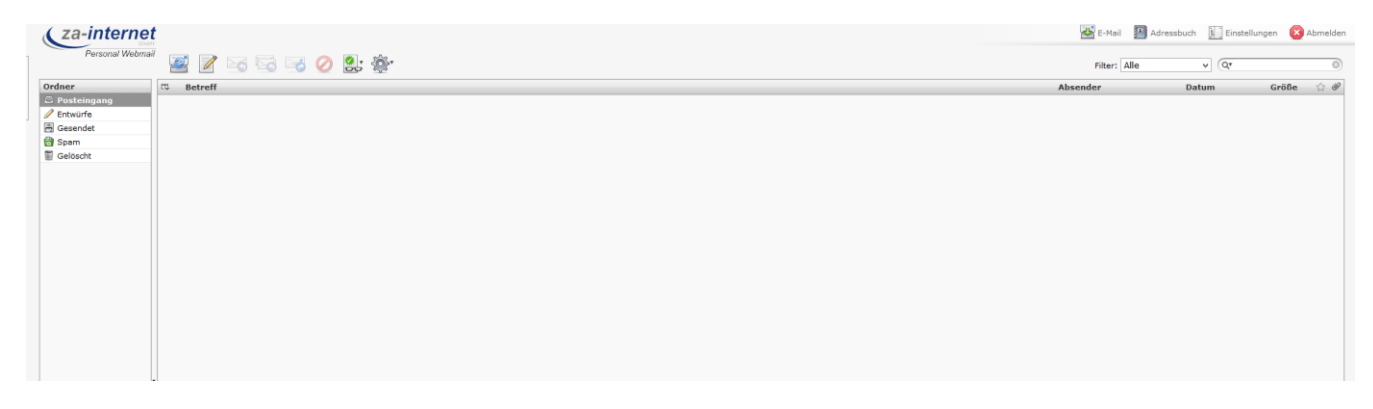

Klicken Sie im Bildschirm oben rechts auf "Einstellungen".

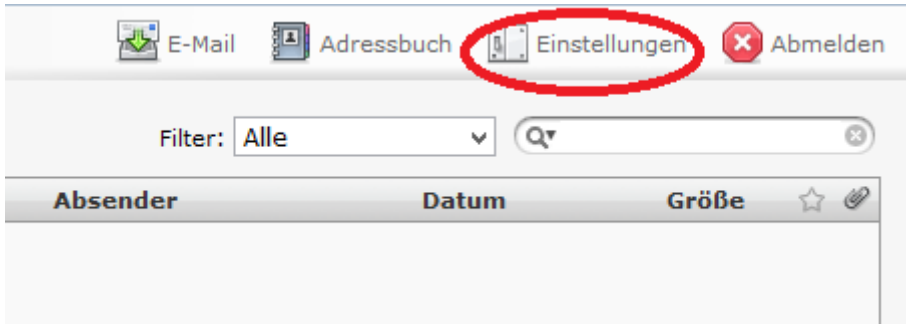

## **Anleitung für Passwort ändern unter za-internet Webmail**

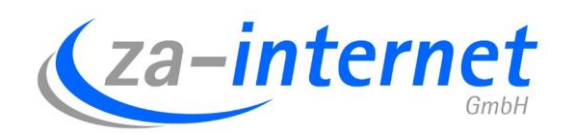

Klicken Sie nun auf "Konto".

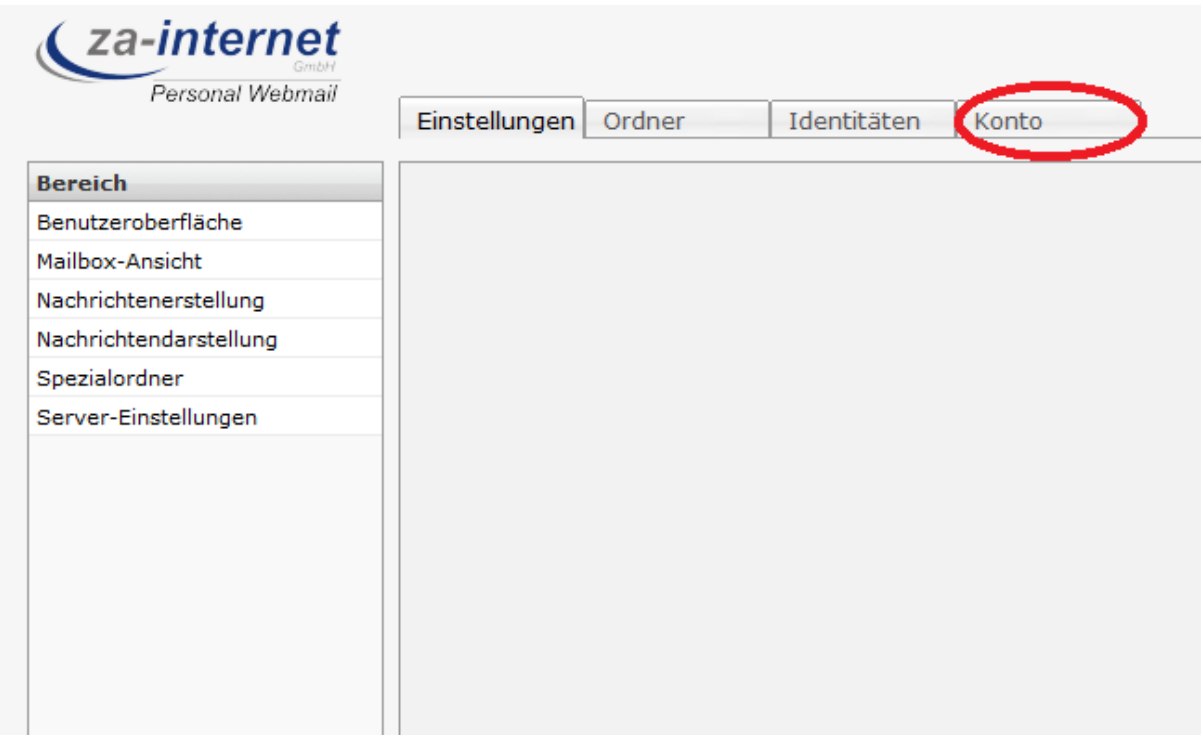

Wählen Sie nun "Passwort" aus. Geben Sie Ihr altes Passwort, danach Ihr neues und zur Bestätigung nochmal Ihr neues Passwort ein. Klicken Sie danach auf "Speichern".

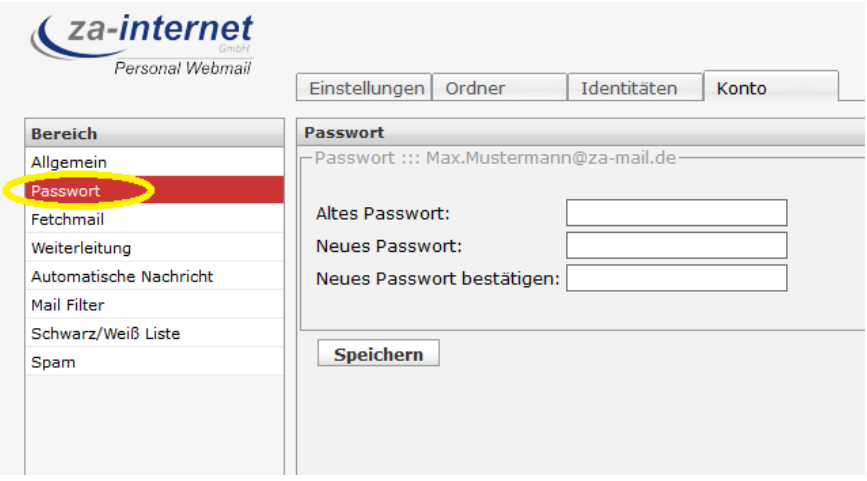

Ihr Passwort ist nun geändert.

Verwenden Sie noch ein E-Mail-Programm, wie z.B. Outlook, müssen Sie auch hier eventuell Ihr abgespeichertes Passwort durch das neue ersetzen.